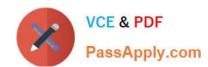

## MD-100<sup>Q&As</sup>

Windows Client

#### Pass Microsoft MD-100 Exam with 100% Guarantee

Free Download Real Questions & Answers PDF and VCE file from:

https://www.passapply.com/md-100.html

100% Passing Guarantee 100% Money Back Assurance

Following Questions and Answers are all new published by Microsoft
Official Exam Center

- Instant Download After Purchase
- 100% Money Back Guarantee
- 365 Days Free Update
- 800,000+ Satisfied Customers

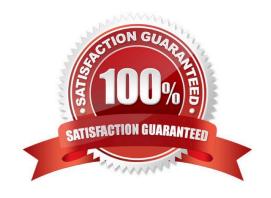

#### **QUESTION 1**

Your network contains an Active Directory domain. The domain contains a computer named Computer1 that runs Windows 10. Computer1 contains a folder named Folder1.

You plan to share Folder1. Everyone will have Read share permissions, and administrators will have Full control share permission.

You need to prevent the share from appearing when users browse the network.

What should you do?

- A. Enable access-based enumeration.
- B. Deny the List NTFS permissions on Folded.
- C. Add Folded to a domain-based DFS namespace.
- D. Name the share Folded\$.

Correct Answer: D

Appending a dollar sign to share name prevents a share from appearing when users browse the network.

#### **QUESTION 2**

#### **HOTSPOT**

You have two workgroup computers named Computer1 and Computer2 that run Windows 10. The Guest account is enabled on both computers.

The computers contain the users shown in the following table.

| Computer name | User name | User password |  |
|---------------|-----------|---------------|--|
| Computer1     | User1     | P@ssword1     |  |
| Computer1     | User2     | P@ssword2     |  |
| Computer2     | User1     | P@ssword1     |  |
| Computer2     | User2     | P@ssword2     |  |
| Computer2     | User3     | P@ssword3     |  |

The computers contain the shared folders shown in the following table.

| Computer name | Shared folder name | Permission      |
|---------------|--------------------|-----------------|
| Computer1     | Share1             | Everyone – Read |
| Computer2     | Share2             | Everyone – Read |

Computer1 has password-protected sharing turned on. Computer2 has password-protected sharing turned off.

For each of the following statements, select Yes if the statement is true. Otherwise, select No.

NOTE: Each correct selection is worth one point.

Hot Area:

### **Answer Area**

| Statements                               |     | No |
|------------------------------------------|-----|----|
| From Computer1, User1 can access Share2. | 0   | 0  |
| From Computer2, User2 can access Share1. |     | 0  |
| From Computer2, User3 can access Share1. |     | 0  |
| Correct Answer:                          |     |    |
| Answer Area                              |     |    |
| Statements                               | Yes | No |
| From Computer1, User1 can access Share2. | 0   | 0  |
| From Computer2, User2 can access Share1. | 0   | 0  |
| From Computer2, User3 can access Share1. |     |    |

When password protected sharing is turned on, only people who have a user account and password on your computer can access shared files.

# VCE & PDF PassApply.com

#### https://www.passapply.com/md-100.html

2024 Latest passapply MD-100 PDF and VCE dumps Download

Box 1: Yes

Password protected sharing is turned off on Computer2 so User1 can access Share2 from Computer1.

Box 2: Yes

Password protected sharing is turned on on Computer1. User2 has an account on Computer1 so User2 can access Share1 from Computer2.

Box 3: Yes

The answer to this question depends on which version of Windows 10 is running on the computers. This isn\\'t specified in the question so it\\'s likely that the question will be updated in future.

Password protected sharing is turned on on Computer1. User3 does not have an account on Computer1 so User3 cannot access Share1 from Computer2. However, the Guest account is enabled which could provide access depending on

which version of Windows 10 is running. If it is Windows 10 Home or Pro, then the answer to this question is Yes. The Guest account does provide access. However, in later versions of Windows 10 Enterprise and Windows 10 Education

(from build 1709 onwards), the Guest account does not enable access to the shared folder.

Reference:

https://docs.microsoft.com/en-us/troubleshoot/windows-server/networking/guest-access-in-smb2-is-disabled-by-default

#### **QUESTION 3**

You plan to install Windows 10 Pro by using an answer file.

You open Windows System Image Manager.

You need to create an answer file.

What should you do first?

- A. Open the Install.wim file from the Windows 10 installation media.
- B. Open the Boot.wim file from the Windows 10 installation media.
- C. Install the WinPE add-on for the Windows Assessment and Deployment Kit (Windows ADK).
- D. Install the Windows Assessment and Deployment Kit (Windows ADK).

Correct Answer: C

#### **QUESTION 4**

Your network contains an Active Directory domain. The domain contains a computer named Computer 1 that runs Windows 10. You need to be able to reset computer accounts from Computer!. What should you do first?

A. From Windows Defender Firewall, allow Windows Remote Management

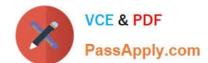

#### https://www.passapply.com/md-100.html

2024 Latest passapply MD-100 PDF and VCE dumps Download

- B. Add the RSAT: Active Directory Domain Services and Lightweight Directory Services Tools optional feature.
- C. From Windows Defender Firewall, allow Remote Service Management
- D. Add the RSAT: Server Manager optional feature.

Correct Answer: B

#### **QUESTION 5**

#### **HOTSPOT**

You have a computer named Computer5 that runs Windows 10 that is used to share documents in a workgroup.

You create three users named User-a, User-b, User-c. The users plan to access Computer5 from the network only.

You have a folder named Data. The Advanced Security Settings for the Data folder are shown in the Security exhibit. (Click the Security Exhibit tab).

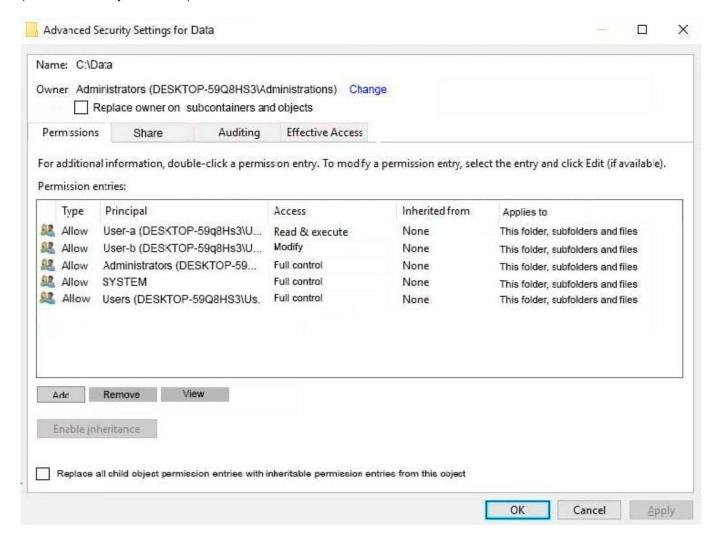

You share the Data folder. The permission for User-a are shown in the User-a exhibit (Click the User-a tab.)

#### https://www.passapply.com/md-100.html

2024 Latest passapply MD-100 PDF and VCE dumps Download

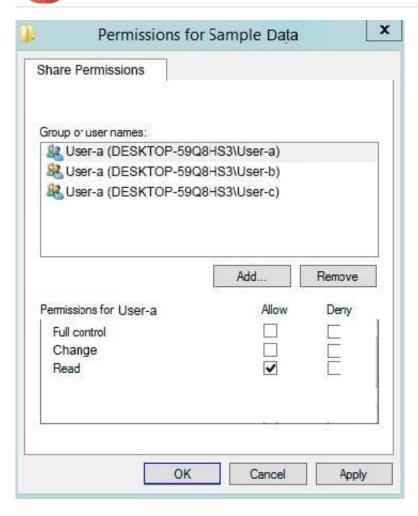

The permissions for user-b are shown in the User-b exhibit. (Click the User-b tab.) The permissions for user-c are shown in the User-c exhibit. (Click the User-c tab.)

#### https://www.passapply.com/md-100.html

2024 Latest passapply MD-100 PDF and VCE dumps Download

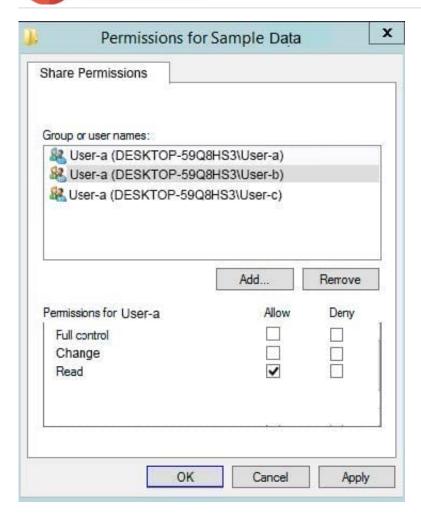

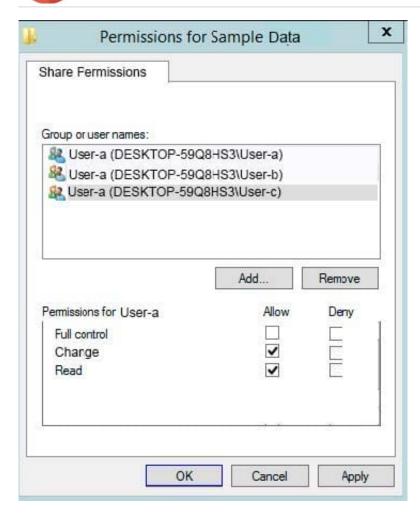

For each of the following statements, select Yes if the statements is true. Otherwise, select No. NOTE: Reach correct selection is worth one point.

Hot Area:

# Statements User-a can modify files in the Data share. User-b can delete files in the Data share. User-c can read files in the Data share.

Correct Answer:

#### Statements

User-a can modify files in the Data share.

User-b can delete files in the Data share.

User-c can read files in the Data share.

| Yes | No |
|-----|----|
| 0   | 0  |
| 0   | 0  |
| 0   | 0  |

MD-100 PDF Dumps

MD-100 Practice Test

MD-100 Braindumps